## 1.到達目標

■繰り返し文を利用して、複数データの入出力ができる。 ■繰り返し文を利用して数列の足し算ができる。 ■繰り返し文を利用して平均値の計算ができる。

#### 2. 繰り返し処理

繰り返し処理は,ループ処理とも呼ばれ,コンピューターが最も得意とする処理の一つである。Excel VBA では,繰り返し処理のためのステートメントを複数用意されている。どれを使うかはプログラマー が問題をみて決める。ここでは,「指定した回数だけ処理を繰り返す」For~Next ステートメントを説明 する。

# 3. 例題 1

セル A1,A2,……,A10 に,1,2,……,10 を書き込むプログラムを作成せよ。

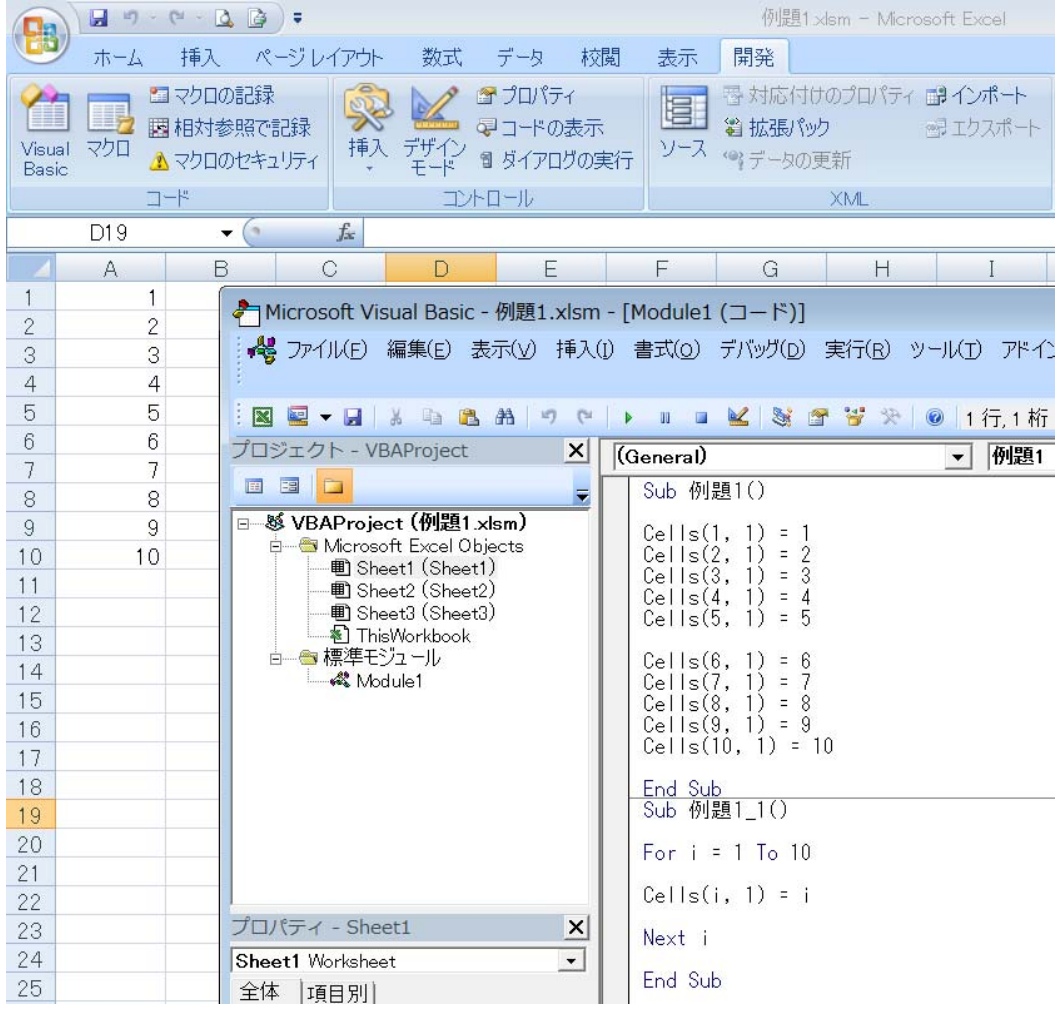

#### 4. For~Next ステートメントによる繰り返し処理

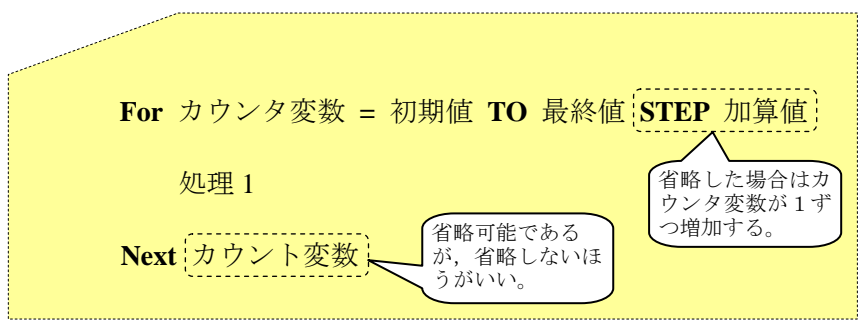

- ■カウント変数が初期値から最終値までの間、処理1を繰り返し実行する。
- ■カウント変数が最終値を超えると繰り返し処理を終了し,「Next カウント変数」の次のコードを実行 する。
- ■「STEP 加算値」を省略した場合,カウンタ変数が1ずつ増加する。

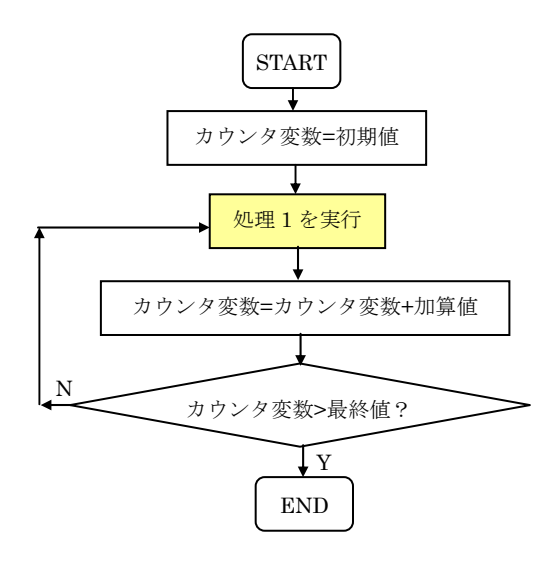

#### 5. a=a+b の意味

プログラミングの世界では、a=a+b のような式はよく使われる。

たとえば,a=2,b=3 の場合,

- ■a+b は,「データ箱」a のなかのデータ2と,「データ箱」b のなかのデータ3を足して, その和を求 めることを意味する。
- ■a=a+b は、右辺の結果 5 を左辺の「データ箱」a に代入することを表す。この代入操作によって, 変数(データ箱)aの値は5になる(以前の2は新しい結果5に上書きされる)。

■a=a+b は、a←(a+b)と考えた方が理解しやすい。

6. 例題 1 の実行手順

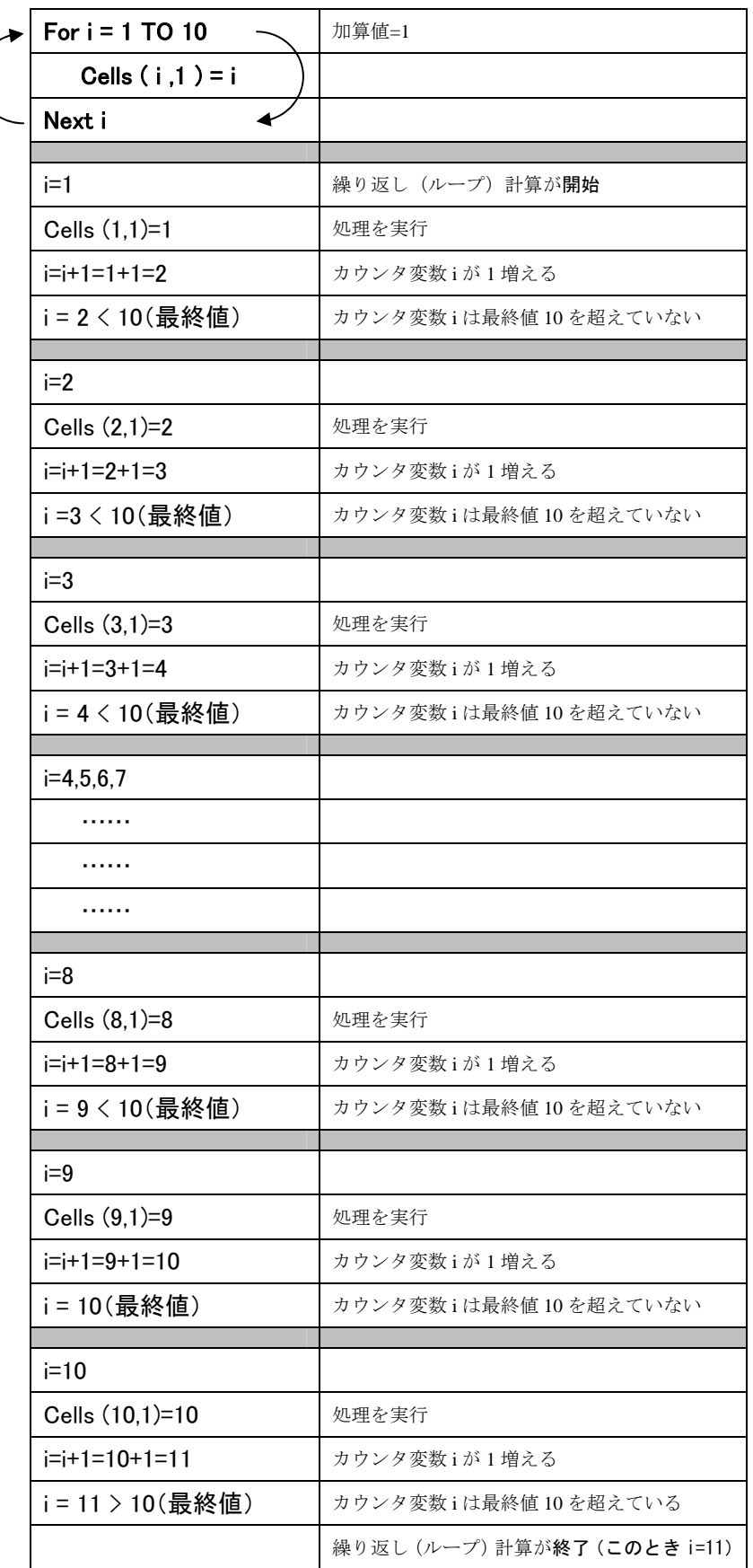

# 7.総和を求める方法

For~Next ステートメントを利用すれば、数列等の和を簡単に求められる。こういうとき,以下のよ うな文がよく使われる。

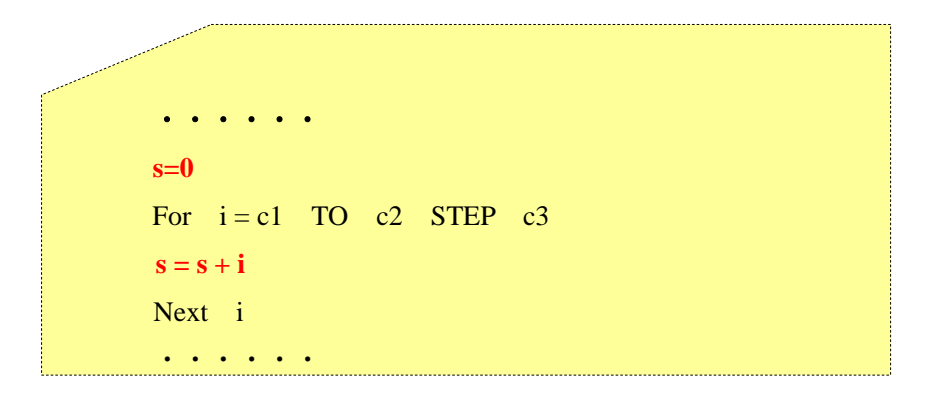

### 【例題 2】

1, 2, ···, 10の総和を求め, その結果をセル A1 に書き込むプログラムを作成せよ。

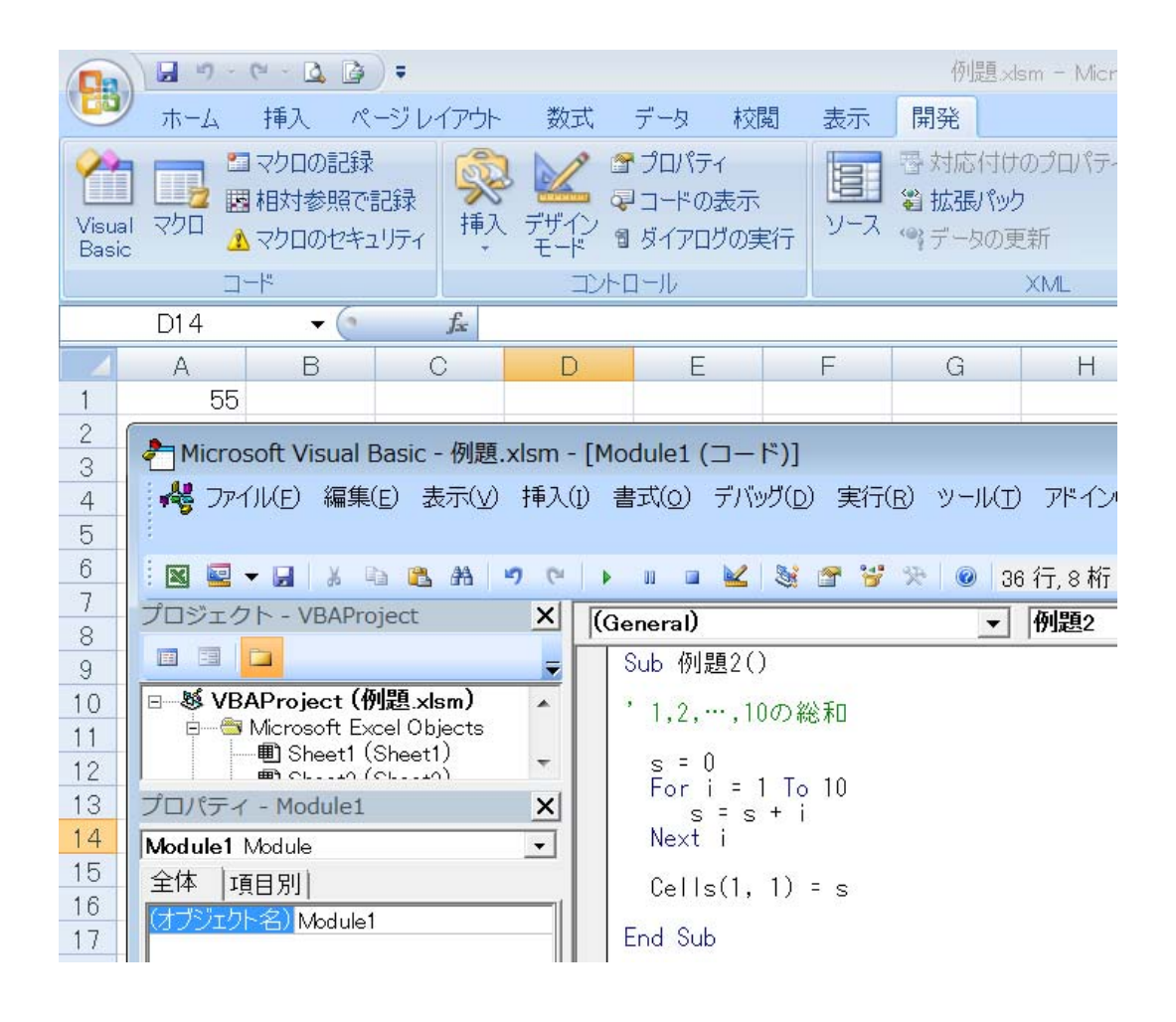

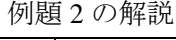

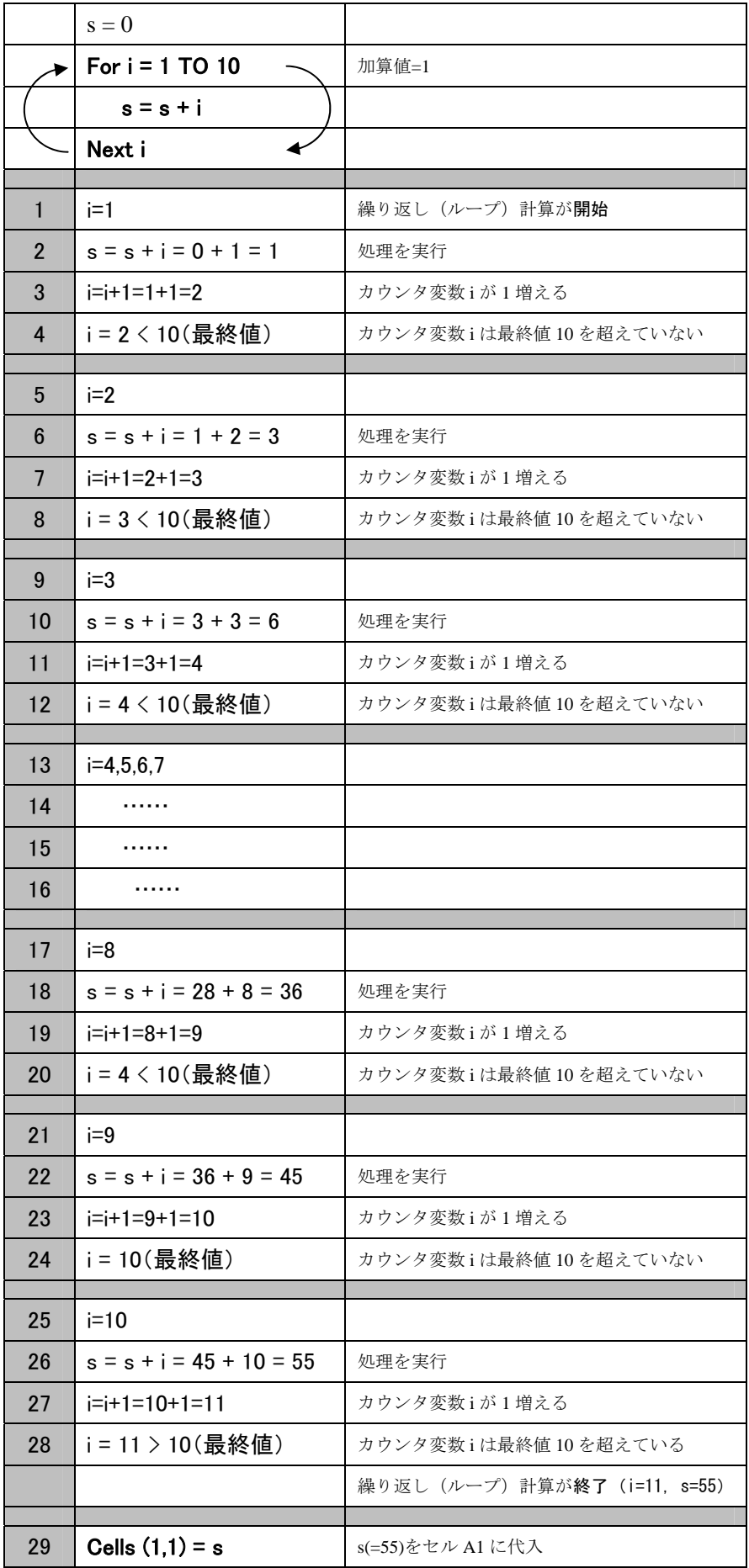

#### 8. 平均を求める方法

平均は,データ数が少ない場合に手計算で簡単に求められるが,データ数が多い場合はパソコンを使 うと便利である。

総和をデータ数で割ると平均が得られるため,総和の求め方がわかれば,平均は簡単に求められる。

#### 【例題 3】

以下のデータの総和と平均値を計算し,総和を B11 に,平均値を B12 に出力せよ。また, C 列に B 列 のデータと平均値の差の2乗を入力するプログラムを書け。

![](_page_5_Picture_37.jpeg)

# 9. 演習問題

(1)For~Next ステートメントを用いて,以下のように表示するプログラムを作成せよ。

![](_page_6_Picture_43.jpeg)

(2) For~Next ステートメントを用いて,2+4+6+・・・+100,1+3+5+・・・+99 を計算するプログラムを作成 せよ。

![](_page_6_Picture_44.jpeg)

(3)For~Next ステートメントを用いて,人口密度(人口/面積),世帯密度(世帯/面積),世帯あたりの人 数(人口/世帯)を計算するプログラムを作成せよ。また,人口密度,世帯密度,世帯当たりの人口の 平均値を計算し、その結果を E11, F11, G11 に入力する。(計算条件は前回と同様である)

![](_page_7_Picture_41.jpeg)

![](_page_7_Picture_42.jpeg)

# 10. 演習問題の解答

(1)For~Next ステートメントを用いて,以下のように表示するプログラムを作成せよ。

![](_page_8_Picture_43.jpeg)

(2) For~Next ステートメントを用いて,2+4+6+・・・+100,1+3+5+・・・+99 を計算するプログラムを作成 せよ。

![](_page_8_Picture_44.jpeg)

(3)For~Next ステートメントを用いて,人口密度(人口/面積),世帯密度(世帯/面積),世帯あたりの人 数(人口/世帯)を計算するプログラムを作成せよ。また,人口密度,世帯密度,世帯当たりの人口の 平均値を計算し、その結果を E11, F11, G11 に入力する。(計算条件は前回と同様である)

![](_page_9_Picture_39.jpeg)

![](_page_9_Picture_40.jpeg)